# WEDGE command

2440 GstarCAD MY /KW August 25, 2021 [CAD Commands](https://kb.gstarcad.com.my/category/cad-commands/113/) 0 1061

The **WEDGE** command is used to create 3D solid wedges.

#### **Command Access:**

**Ribbon** : 3D > Modeling > Box Wedge **Menu** : Draw> Modeling> Wedge **Command** : WEDGE

## **Command Prompts:**

Specify first corner of [Center]: Specify other corner or [Cube/Length]: Specify height or [2Point]:

#### **Function Description:**

The incline direction is always along the positive direction of X axis in UCS

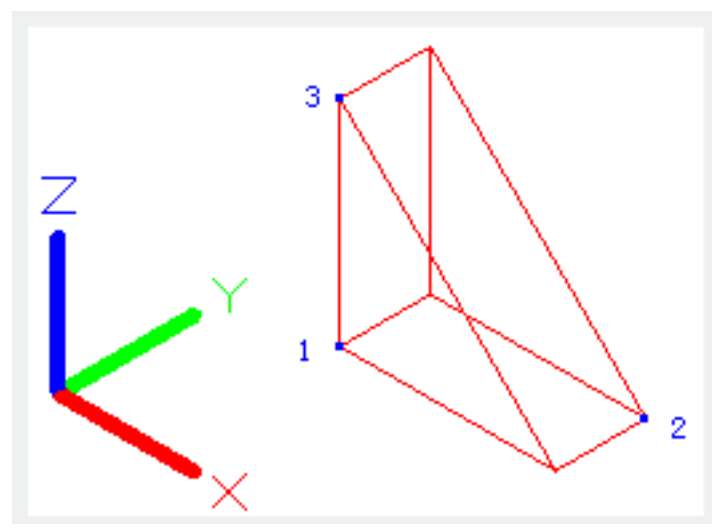

If the Z value of the specified other corner point is different to the first specified corner point, it will not display height prompt. When specifying height, inputting a positive value, the wedge height will be created along the positive direction of Z axis in current UCS, on the contrary, it will be along the negative direction.

## **Relative Glossary:**

**Center :** Specify center to create a wedge.

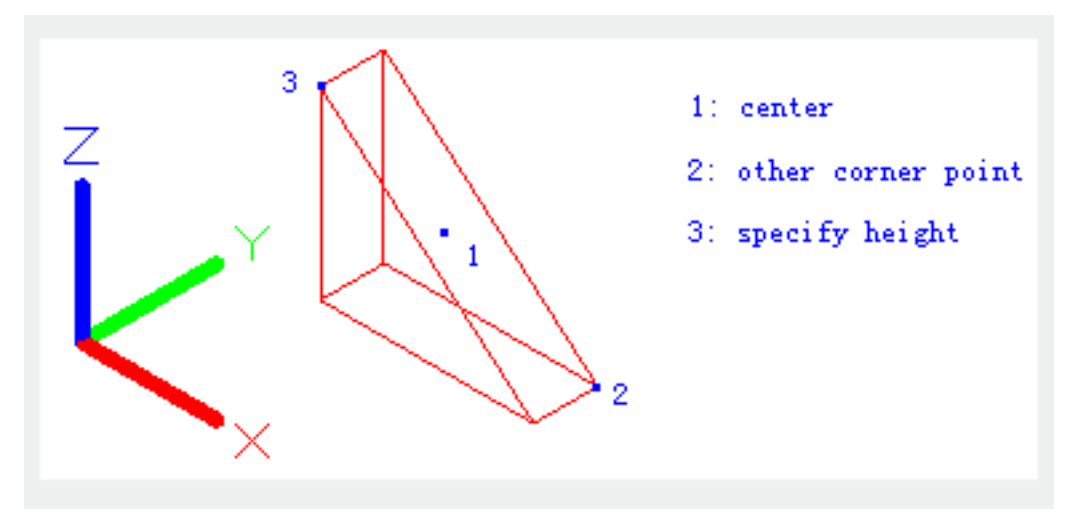

**Cube :** Create an equilateral wedge.

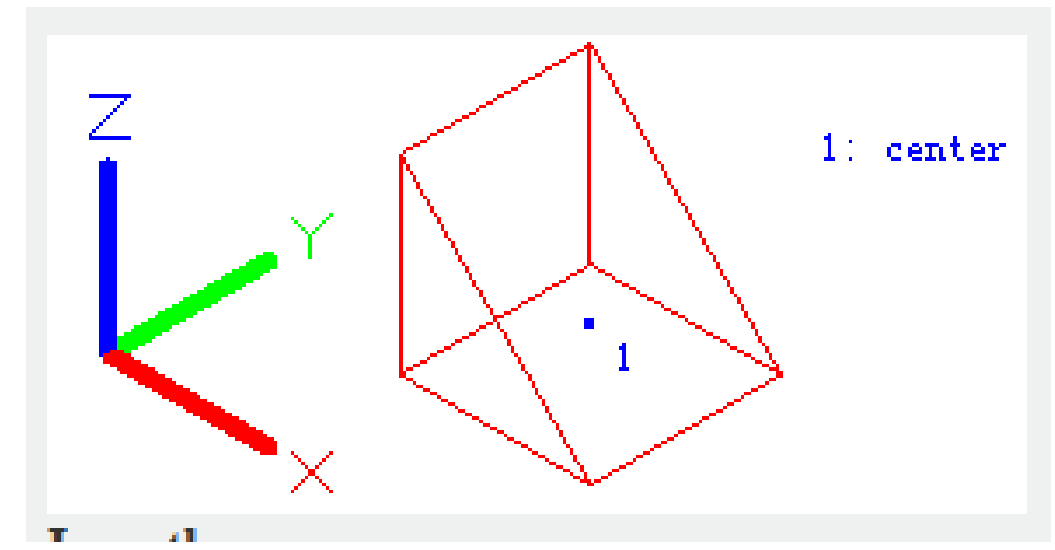

Length **:** Create a wedge by its length, width and height. The length is along the X axis direction, the width is along the Y axis direction and the height is along the Z axis direction.

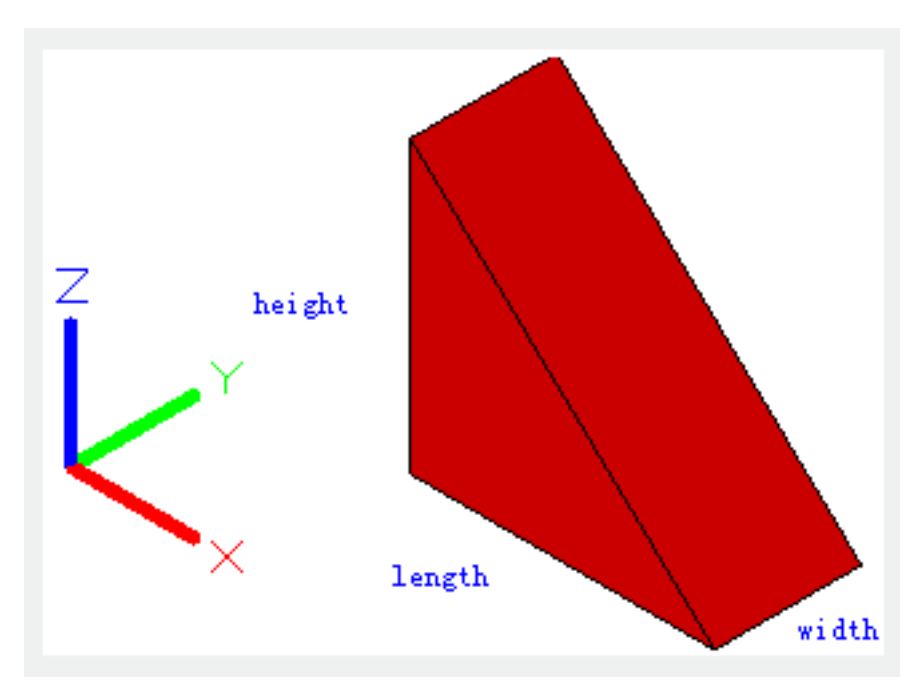

**Cube :** Create an equilateral wedge.

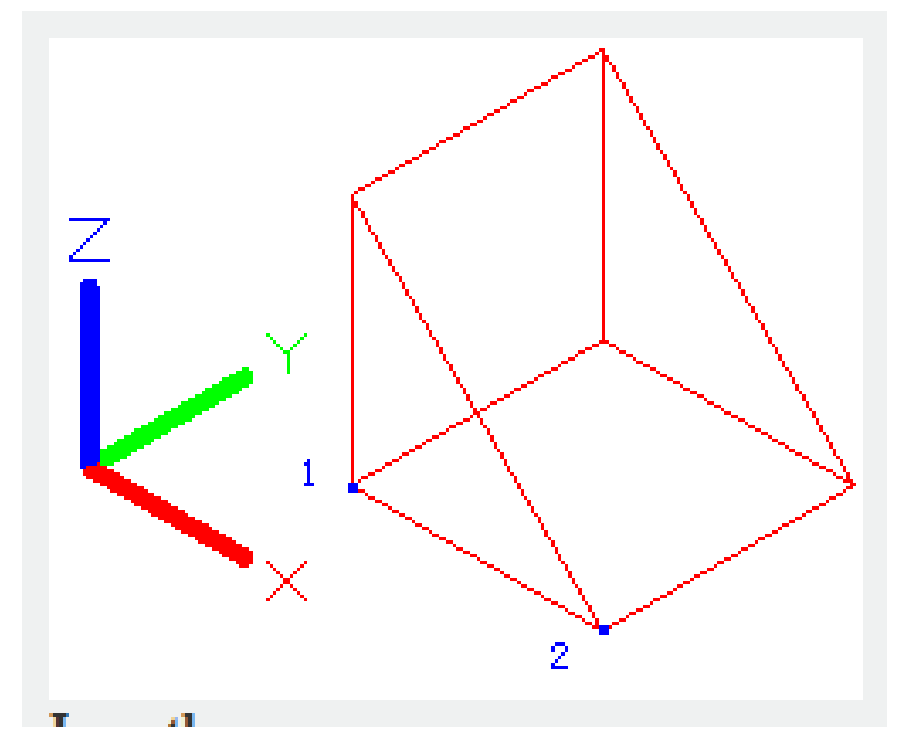

Length : Create a wedge by its length, width and height. The length is along the X axis direction, the width is along the Y axis direction and the height is along the Z axis direction. **2Point :** Specify wedge height by distance between two specified points